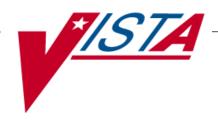

# REGISTRATION INCREASE ENGAGEMENT IN MY HEALTHEVET (IEMHV)

## **RELEASE NOTES**

DG\*5.3\*903

March 2017

## **Table of Contents**

| 1. | Introduction                                                                 |       |  |
|----|------------------------------------------------------------------------------|-------|--|
|    | 1.1. Installation Requirements                                               | 1     |  |
|    | 1.1.1. Required Patches                                                      |       |  |
|    | 1.1.2. Minimum Package Versions                                              |       |  |
|    | 1.1.3. Release Method                                                        | 1     |  |
| 2. | . Enhancements                                                               | 2     |  |
| 3. | . Menu Options                                                               | 3     |  |
|    | . New Files                                                                  |       |  |
| т. | TWW FIRES                                                                    | ••••• |  |
| 5. | . New Fields                                                                 | 3     |  |
|    | 5.1. Fields Added to the PATIENT (#2) File                                   | 3     |  |
|    | 5.2. Fields Added to the MHV SOCIALIZATION Multiple of the PATIENT (#2) File | 4     |  |
|    | 5.3. Fields Added to the MHV SOCIALIZATION (#390.01) File                    | 4     |  |
|    | 5.4. Fields Added to the MHV SOCIALIZATION ACTIONS (#390.02) File            | 4     |  |
|    | 5.5. Fields Added to the MHV DECLINED REASONS (390.03) File                  | 5     |  |
|    | 5.6. Fields Added to the MHV ACTION SELECTION (#390.04) File                 | 5     |  |
|    | 5.7. Fields Added to the MAS PARAMETERS (#43) File                           | 5     |  |
| 6. | . Disable/Enable My HealtheVet Registration Actions                          | 5     |  |
| 7. | . User Documentation                                                         | 6     |  |

(This page included for two-sided copying.)

#### 1. Introduction

This document provides a brief description of the Increase Engagement in My HealtheVet (IEMHV) enhancement to Pre-Registration functionality in the VistA Registration package. The IEMHV enhancement is distributed in VistA Registration patch DG\*5.3\*903.

#### 1.1. Installation Requirements

#### 1.1.1. Required Patches

You must verify that Registration patches, DG\*5.3\*343, DG\*5.3\*574, DG\*5.3\*855, and DG\*5.3\*867 are properly installed on your system before you install DG\*5.3\*903.

#### 1.1.2. Minimum Package Versions

The following minimum package versions are required to install VistA Registration V.5.3:

| MINIMUM VERSION BASELINE |          |  |  |
|--------------------------|----------|--|--|
| VA FileMan               | V.21.0   |  |  |
| Kernel                   | V.8.0    |  |  |
| Kernel Toolkit           | V.7.3    |  |  |
| VA MailMan               | V.7.1    |  |  |
| CPRS                     | V.28     |  |  |
| PXRM                     | V.2.0.18 |  |  |
| PCE                      | V.1.0    |  |  |
| IB                       | V.2.0    |  |  |
| IFCAP                    | V.3.0    |  |  |
| DRG Grouper              | V.13.0   |  |  |
| HL7                      | V.1.6    |  |  |
| Generic Code Sheet       | V.1.5    |  |  |

For more information, please see the PIMS Installation Guide on the VistA Document Library at: <a href="http://www.va.gov/vdl/documents/Clinical/Admis\_Disch\_Transfer">http://www.va.gov/vdl/documents/Clinical/Admis\_Disch\_Transfer</a> (ADT)/pimsig.pdf

#### 1.1.3. Release Method

The Increase Engagement in My HealtheVet enhancement patch, DG\*5.3\*903, is released in FORUM.

1

#### 2. Enhancements

The scope of the Increase Engagement in My HealtheVet project is to enhance the Pre-Registration module in the VistA Registration package to support the following functionality:

- Display an alert to the clerk when the selected patient is missing required My HealtheVet registration information. The alert displays immediately upon patient selection.
- Display a list of historical actions taken by registration clerks to assist the patient with registration in My HealtheVet. Display the five most recent historical actions for the My HealtheVet socialization sessions immediately after the alert text.
- Prompt the clerk to ask the patient about their My HealtheVet registration status and capture the patient's response. The clerk is required to elicit a response from the patient to continue the Pre-Registration process.
- Prompt the clerk to select one or more actions performed to assist the patient registration in My HealtheVet. Capture the selection(s) and continue the Pre-Registration process.
- Store an audit of all patient responses and actions taken and capture the entry date/time. Capture the history of all My HealtheVet socialization responses and clerk actions.
- Create three fields to capture the patient's current My HealtheVet registration status:
  - o MHV REGISTERED (#537027)
  - MHV AUTHENTICATED (#537028)
  - o MHV SECURE MESSAGING (#537029)
- Create three fields to capture reasons why the patient declines registration:
  - o MHV REGISTER DECLINED REASON (#537036)
  - o MHV AUTH DECLINED REASON (#537037)
  - o MHV MSG DECLINED REASON (#537038)
- Create three fields to capture free text when the declined reasons aren't sufficient:
  - o MHV REGISTER DECLINED TEXT (#537033)
  - o MHV AUTH DECLINED TEXT (#537034)
  - o MHV MSG DECLINED TEXT (#537035)
- Create three multiples to capture actions taken by the clerk to assist the patient with My HealtheVet registration:
  - o MHV SOCIALIZATION (#537026)
  - o MHV AUTH ACTIONS (#537042)
  - o MHV MSG ACTIONS (#537041)
- Create a My HealtheVet engagement screen to display and allow entry and editing of the three registration fields (MHV REGISTERED, MHV AUTHENTICATED, MHV SECURE MESSAGING) related declined reason, declined reason text, and actions.

- Keep an audit of updates to the three registration fields to allow My HealtheVet alert to be turned off for six months after a patient has declined My HealtheVet registration. Six months after a patient declines My HealtheVet registration, reactivate the alert.
- Include My HealtheVet registration status fields in the Pre-Registration consistency check. Prompt for missing/inconsistent My HealtheVet engagement status fields.
- Allow the ability to disable this functionality.

### 3. Menu Options

The existing options are enhanced to implement the new Increase Engagement in My HealtheVet (IEMHV) functionality:

- Preregister a Patient [DGPRE PRE-REGISTER OPTION] OPTION
- MAS Parameter Entry/Edit [DG PARAMETER ENTRY]

#### 4. New Files

The following new files were added with static reference data. The total size of all 4 new files combined with static reference data is 8,388 bytes.

- MHV SOCIALIZATION (#390.01)
- MHV SOCIALIZATION ACTIONS (#390.02)
- MHV DECLINED REASONS (#390.03)
- MHV ACTION SELECTION (#390.04)

### 5. New Fields

### 5.1. Fields Added to the PATIENT (#2) File

The following new fields were added to the PATIENT (#2) file. The increased size of the Patient file, due to these new fields, should not be significant, but the file will increase as more Veterans register in My HealtheVet.

- MHV SOCIALIZATION (#537026)
- MHV REGISTERED (#537027)
- MHV AUTHENTICATED (#537028)
- MHV SECURE MESSAGING (#537029)
- MHVREG UPDATE DATE/TIME (#537030)
- MHVAUTH UPDATE DATE/TIME (#537031)
- MHVSM UPDATE DATE/TIME (#537032)
- MHV REGISTER DECLINED TEXT (#537033)

- MHV AUTH DECLINED TEXT (#537034)
- MHV MSG DECLINED TEXT (#537035)
- MHV REGISTER DECLINED REASON (#537036)
- MHV AUTH DECLINED REASON (#537037)
- MHV MSG DECLINED REASON (#537038)
- MHV MSG ACTIONS (#537041)
- MHV AUTH ACTIONS (537042)

# 5.2. Fields Added to the MHV SOCIALIZATION Multiple of the PATIENT (#2) File

The following new fields were added to the MHV SOCIALIZATION multiple of the PATIENT (#2) file:

- SOCIALIZATION DATE (#.01)
- SOCIALIZATION RESPONSE (#1)
- SOCIALIZATION ACTIONS (#2)

#### 5.3. Fields Added to the MHV SOCIALIZATION (#390.01) File

The following new fields were added to the MHV SOCIALIZATION (#390.01) file:

- NAME (#.01)
- DISPLAY SEQUENCE (#1)
- DISPLAY TEXT (#1.5)
- PATIENT TEXT (#2)
- FOLLOWUP ACTION (#3)

# 5.4. Fields Added to the MHV SOCIALIZATION ACTIONS (#390.02) File

The following new fields were added to the MHV SOCIALIZATION ACTIONS (#390.02) file:

• ACTION (#.01)

4

- SELECTABLE LOCATIONS (#1)
- DISPLAY TEXT (#3)

# 5.5. Fields Added to the MHV DECLINED REASONS (390.03) File

The following new fields were added to the MHV DECLINED REASONS (#390.03) file:

- NAME (#.01)
- SELECTABLE AT (#1)

# 5.6. Fields Added to the MHV ACTION SELECTION (#390.04) File

The following new fields were added to the MHV ACTION SELECTION (#390.04) file:

- NAME (#.01)
- DESCRIPTION (#1)

### 5.7. Fields Added to the MAS PARAMETERS (#43) File

The following new field was added to the MAS PARAMETERS (#43) file:

• ENABLE MY HEALTHEVET PROMPTS? (#1100.07)

### 6. Disable/Enable My HealtheVet Registration Actions

By default, this functionality is turned **off** automatically during the post install for this patch. Using the MAS Parameter Entry/Edit [DG PARAMETER ENTRY] option, the functionality can be enabled. Sites should refer to their Implementation document provided by My HealtheVet program office for specific guidance on clinical adoption of this functionality. The procedure for enabling is as follows:

```
[Pre-Registration]
                                     Background Job Function: PA
    Sort Method
                             : P
    Sort Method : P
Days Between Calls : 90
                                     Days to Maintain Log Entries: 120
    Days to Pull Appointments : 14
                                                   Run for Weekend: NO
    Enable My HealtheVet Prompts: NO
[3] Divisions: TROY (501), ALBANY (500), CINCINNATI (539),
            ALB-PRRTP (500PA), ALBANY OPC (500A4),
            13000 (13000),
Enter 'D' to view DIVISIONS, 1-3 to EDIT, or RETURN to QUIT: 2
DAYS TO UPDATE MEDICAID: 5//
DAYS TO MAINTAIN G&L CORR: 90//
TIME FOR LATE DISPOSITION: 4//
SUPPLEMENTAL 10/10: DO NOT PRINT WITH 10 10//
USE HINQ INQUIRY?: YES//
PRINT DRUG PROFILES WITH 10-10: YES//
CHOICE OF DRUG PROFILE TYPE?: YES//
DEFAULT TYPE OF DRUG PROFILE: ACTION//
PRINT HEALTH SUMMARY?: YES//
DEFAULT HEALTH SUMMARY: OUTPATIENT//
EMBOSSERS ON-LINE: NO//
USE CLOSEST PRINTER: NO//
REGISTRATION TEMPLATE (LOCAL): PLW MINI10//
USE TEMPORARY ADDRESS: YES//
DEFAULT CODE SHEET PRINTER: A100/10/6/UP//
ASK DEVICE IN REGISTRATION: YES//
DAYS TO MAINTAIN SENSITIVITY: 90//
PRINT ENCOUNTER FORM AT REG.:
RESTRICT PATIENT RECORD ACCESS:
PRE-REGISTRATION SORT: PATIENT NAME//
DAYS BETWEEN CALLS: 90//
BACKGROUND JOB FUNCTION: DELETE CALLED PATIENTS AND ADD NEW //
DAYS TO MAINTAIN LOG: 120//
DAYS TO PULL APPOINTMENT: 14//
RUN FOR WEEKEND: NO//
Select CLINIC EXCLUSION:
Select ELIGIBILITY EXCLUSION:
PURPLE HEART SORT:
Enable My HealtheVet Prompts?: NO// YES ← Enter "YES" Here to enable
```

#### 7. User Documentation

The following updated documentation can be found on the VA Software Documentation Library at: https://www.va.gov/vdl/

- User Manual Registration Menu, dg 5 3 p903 reg um.pdf
- PIMS Technical Manual, dg 5 3 p903 pimstm.pdf
- Release Notes, dg 5 3 903 rn.pdf